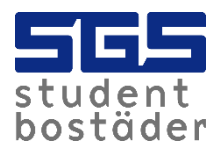

## This is how the Zaptec app works

1. Download the Zaptec app and create an account, available on both play store (android) and app store (iphone).

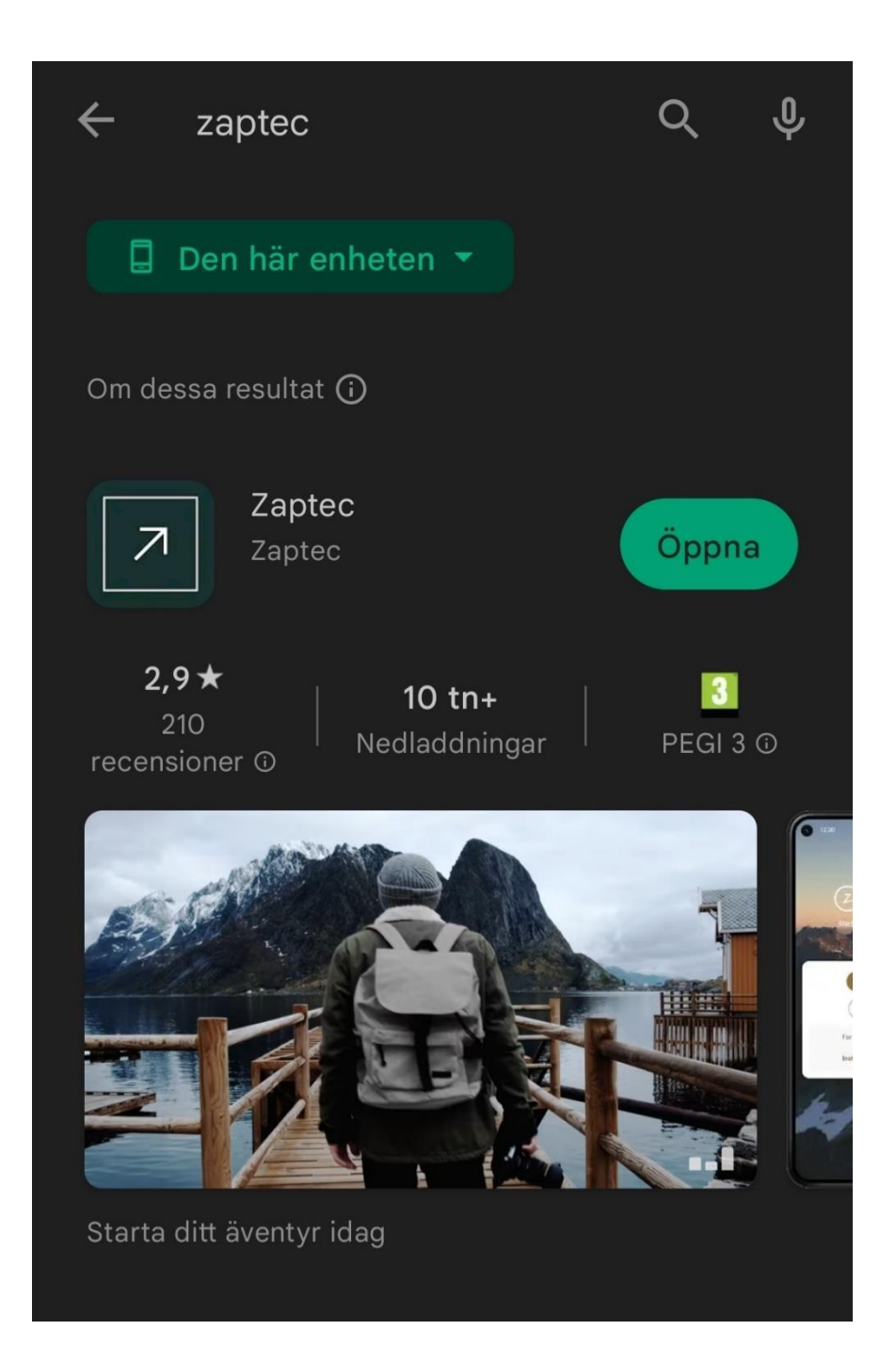

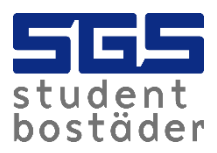

2. You will then receive an email to activate your account. You can do this by clicking on "Click here to activate".

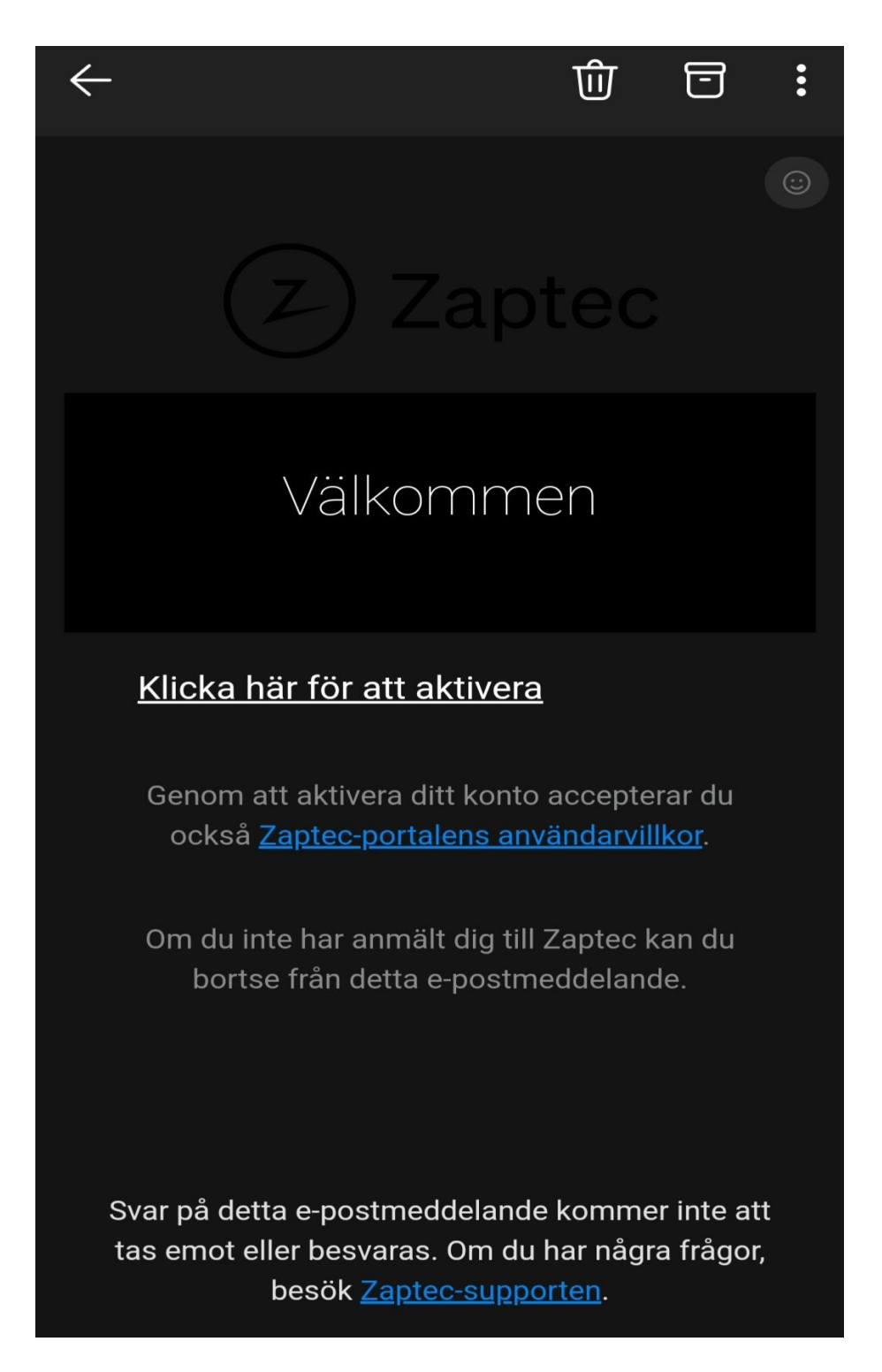

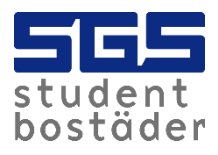

3. Send an email to kundservice@sgs.se that you have created an account and to which email address the account is linked. We need this to give you permission so you can get started and start charging.

4. You will receive a confirmation email stating that you are authorized to charge at your charging point. You can charge either via the app or via tag. Info on how to activate the tag will come later in the document.

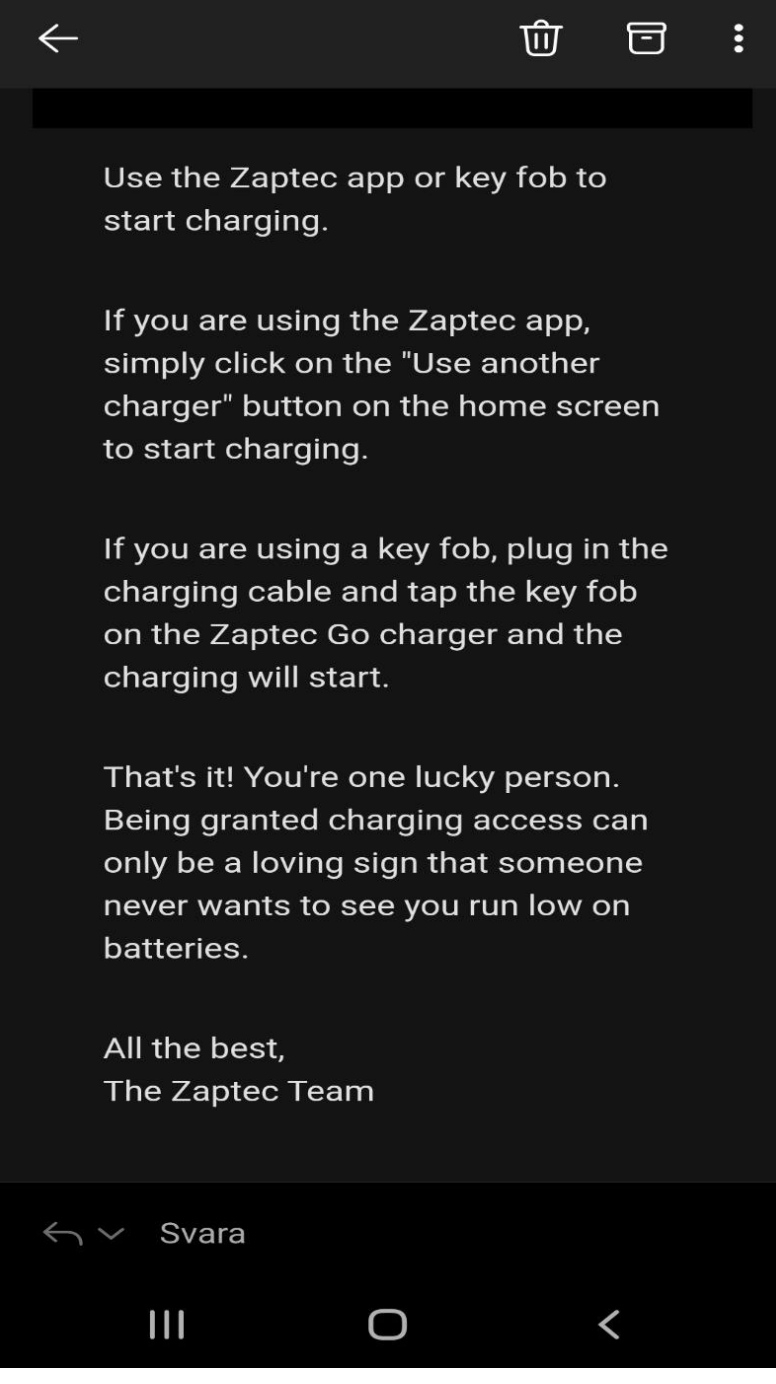

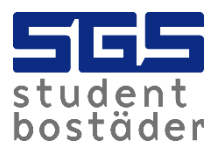

5. Now you can start charging. Go into the app and click on "add new". You must stand close to the charging point when you do this for it to find the charger.

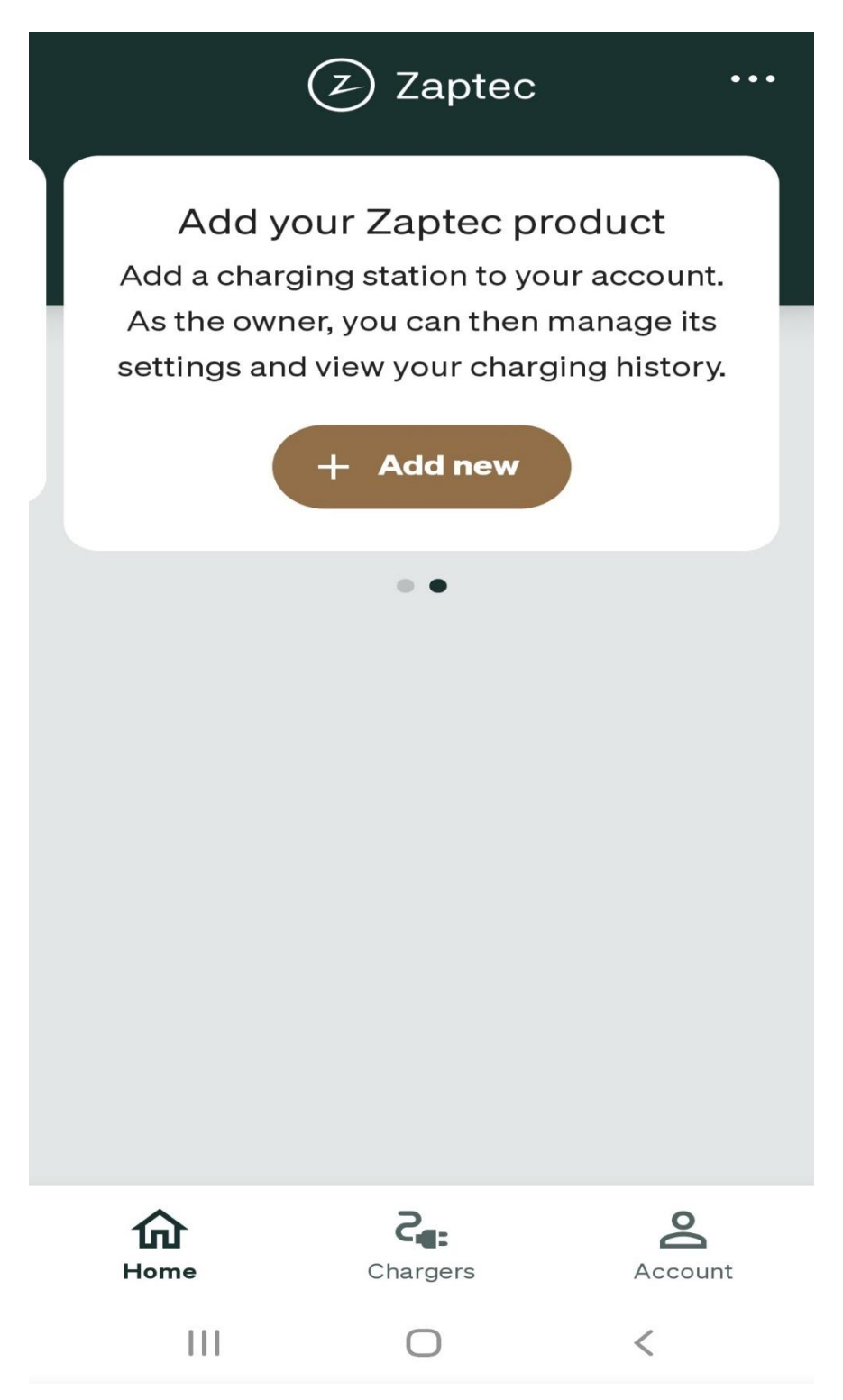

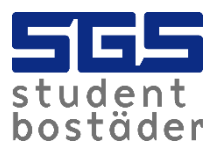

6. When you have done this, it will look like the picture. When you want to start charging, you can simply click on "start charging".

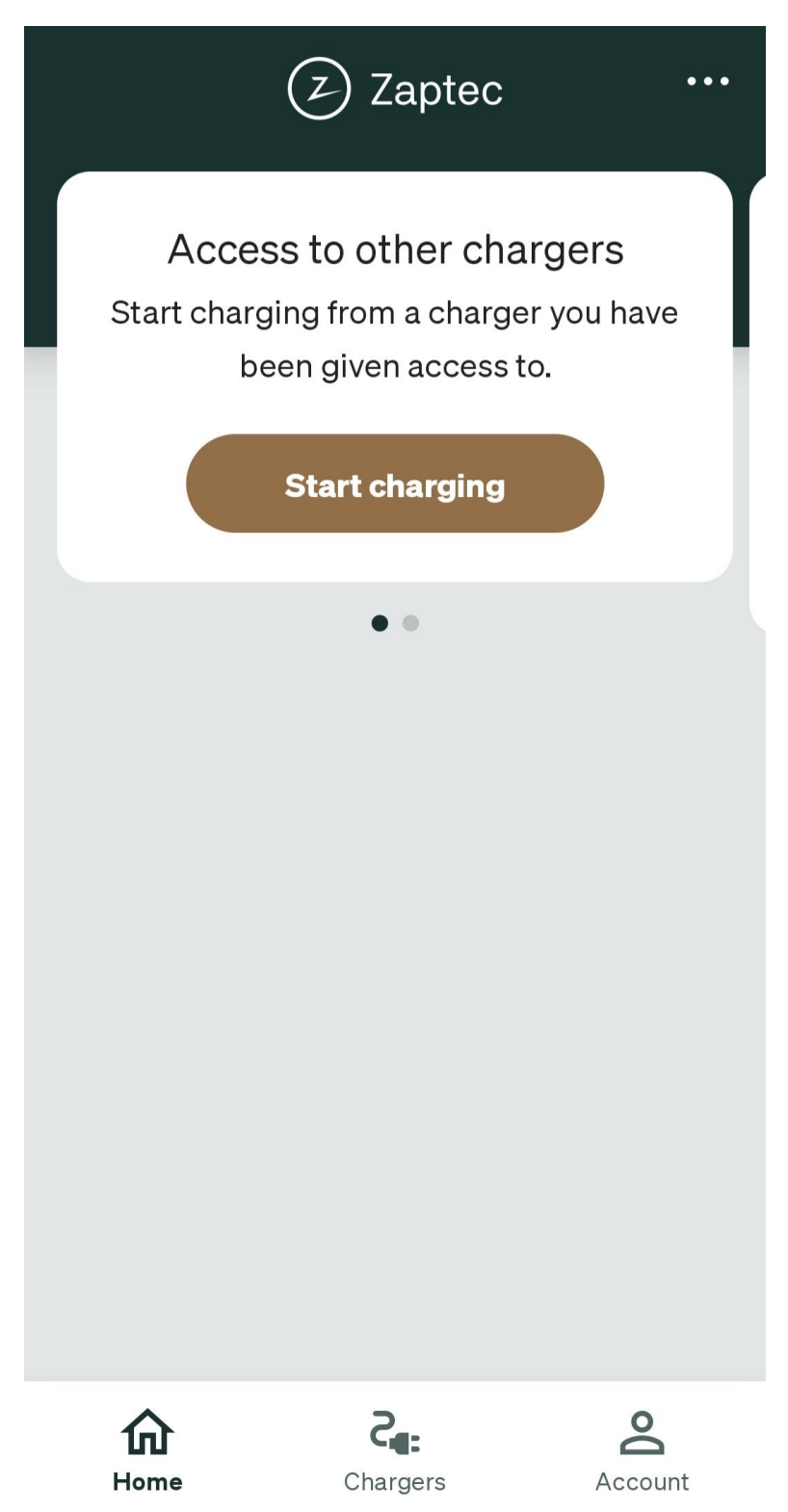

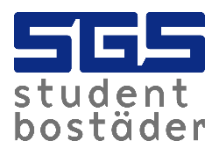

7. In the app, you can easily track your charging.

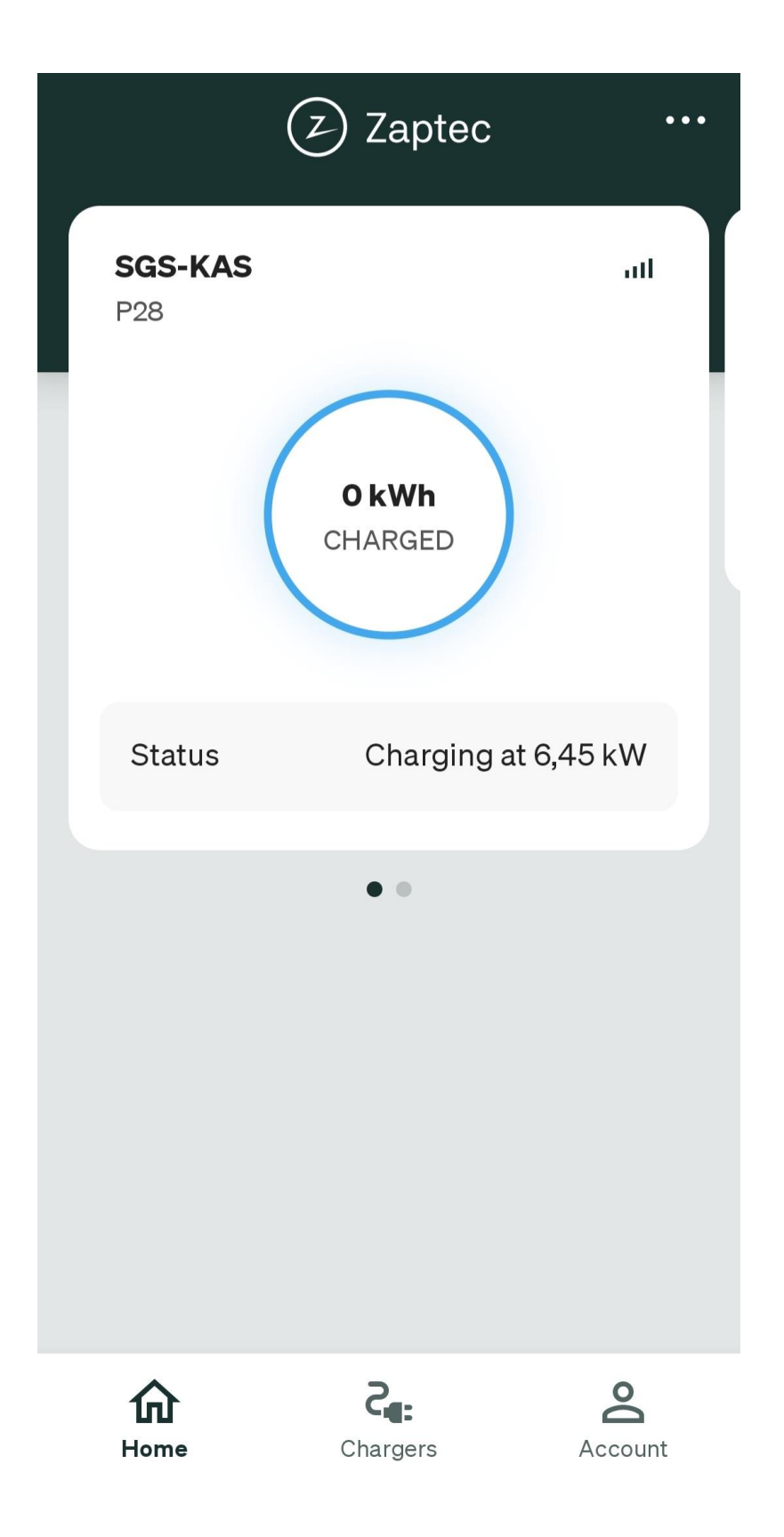

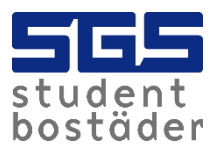

8. When the charger is green, it means it is ready to charge. When the charger lights up blue, it is actively charging. When the car is fully charged, charging ends automatically.

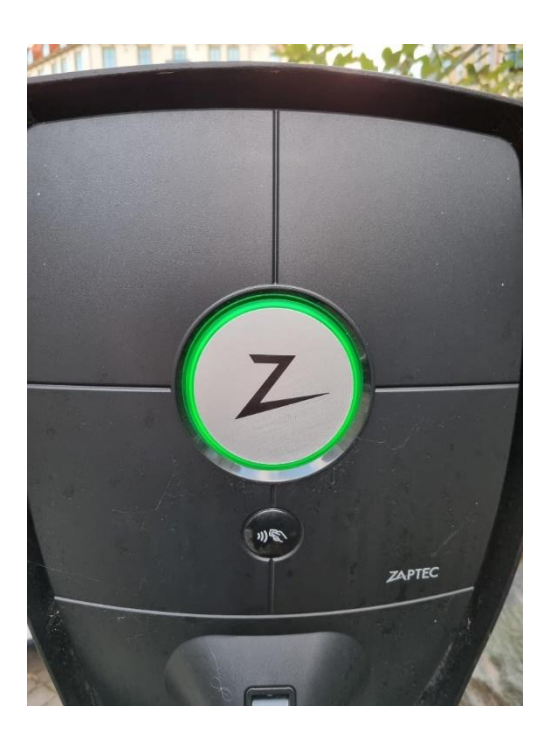

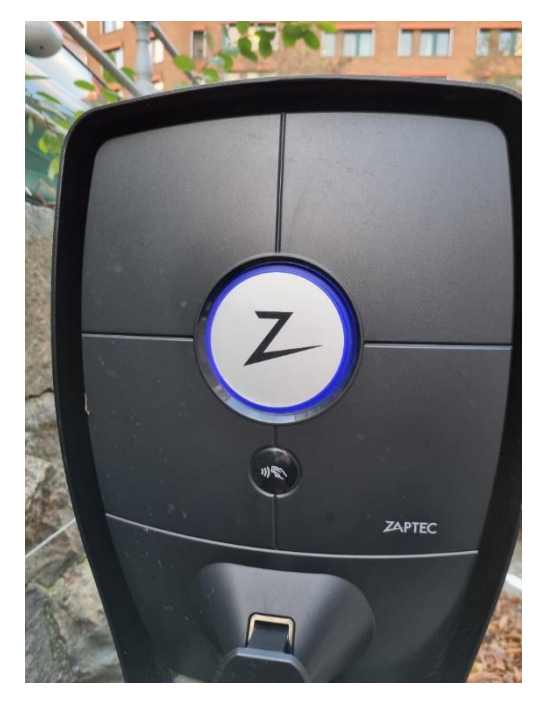

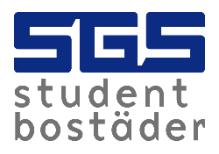

9. If you want to use a tag instead of the app when loading, you can easily connect it to your account. If you don't have a tag, you can pick one up at SGS Customer Service at Kaserntorget 11 in Gothenburg. To activate the tag, go to "Account" and then click on "Zaptec Keys".

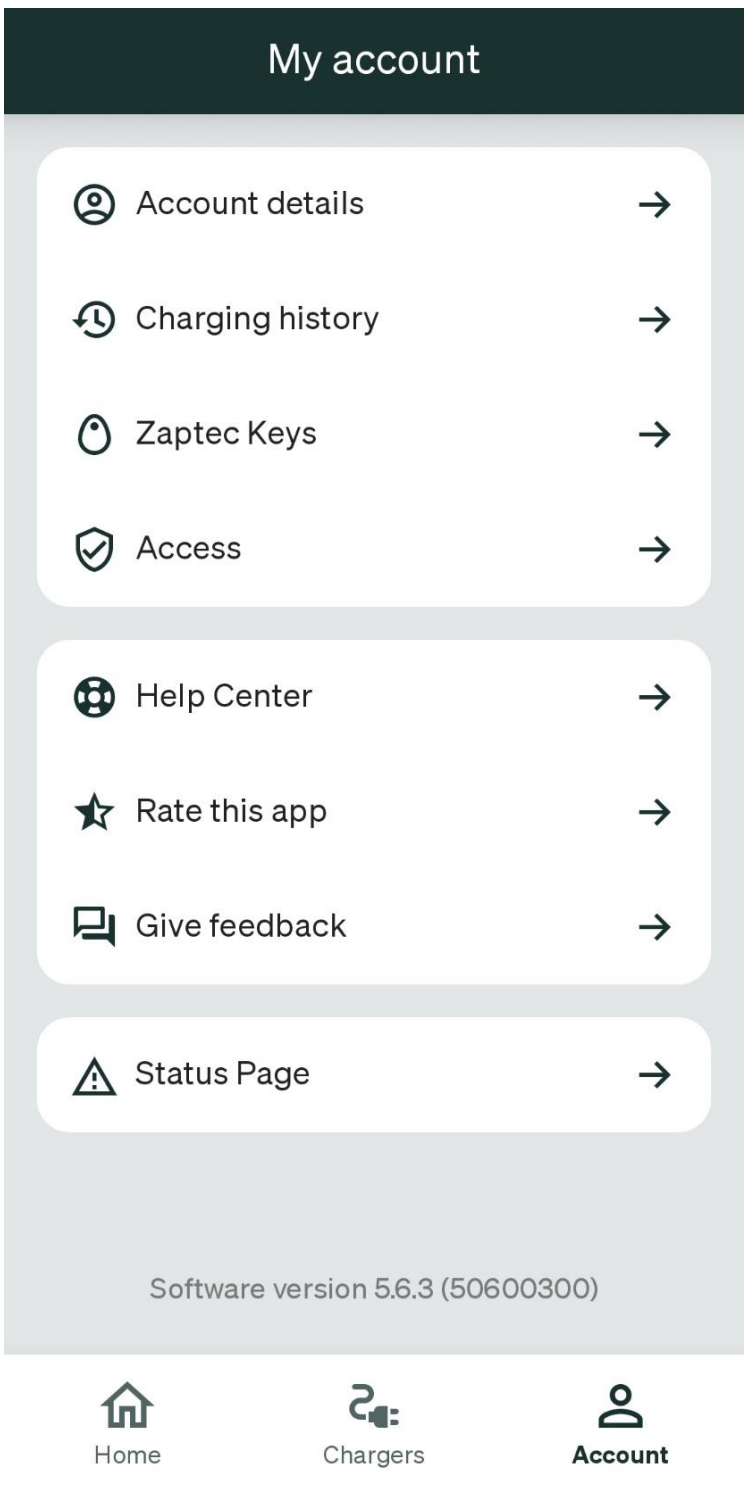

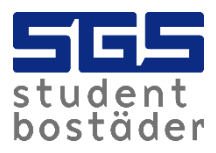

## 10. Click "Add new" and stand close to the charger.

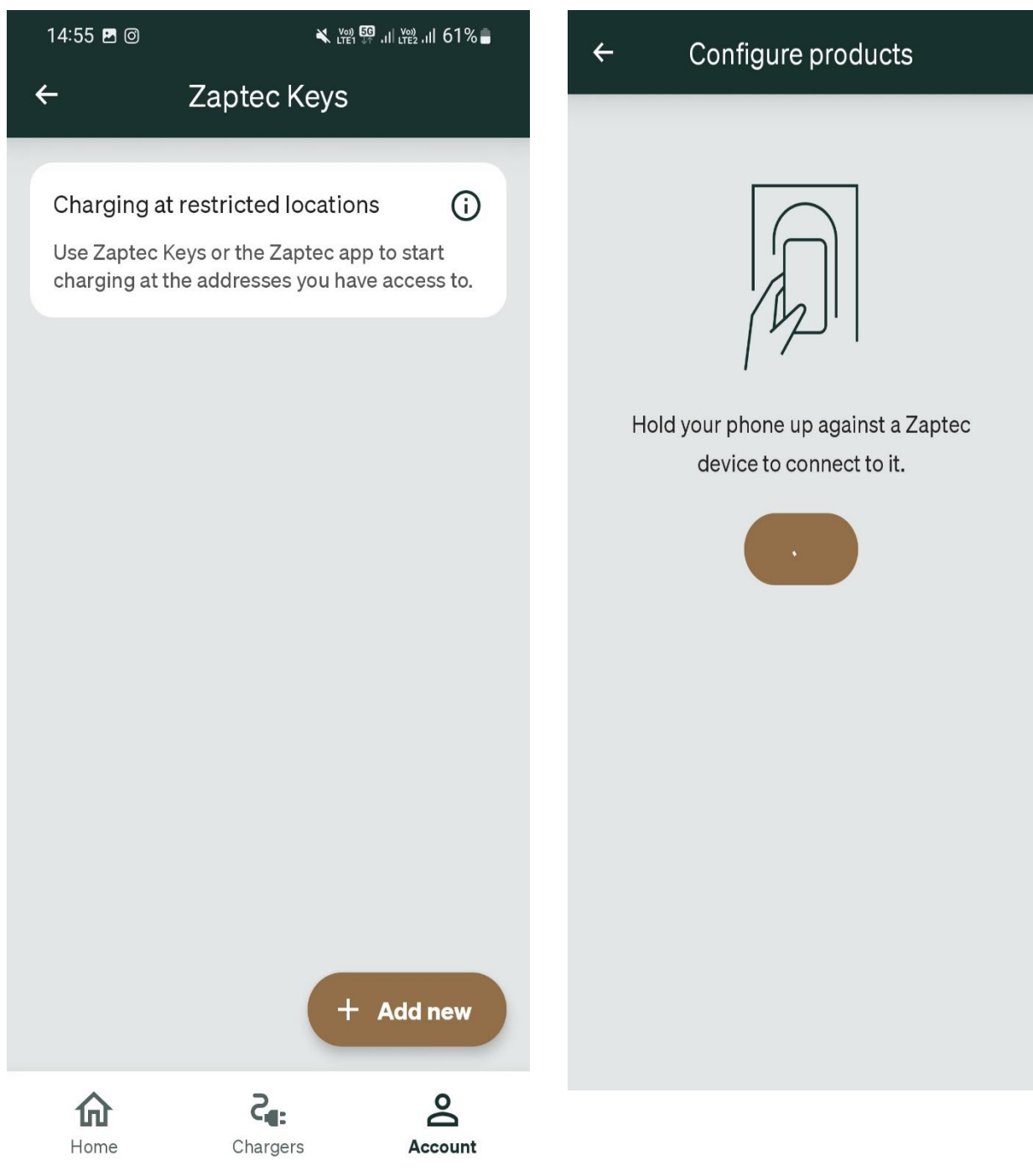

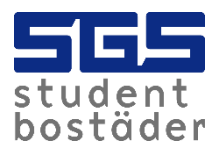

11. Name the tag, then hold the tag next to the reader. Now it's ready to load! When the car is fully charged, charging ends automatically.

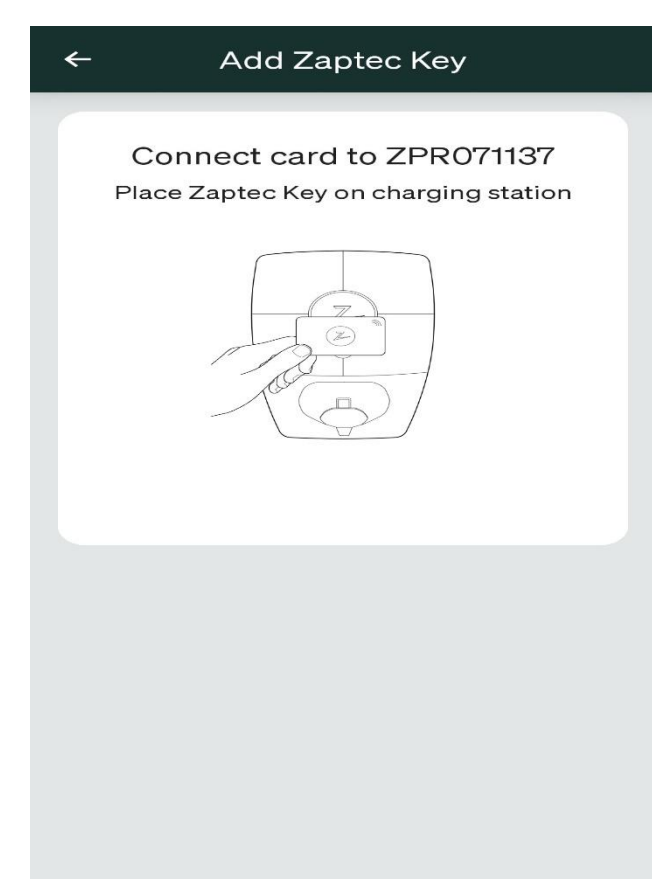

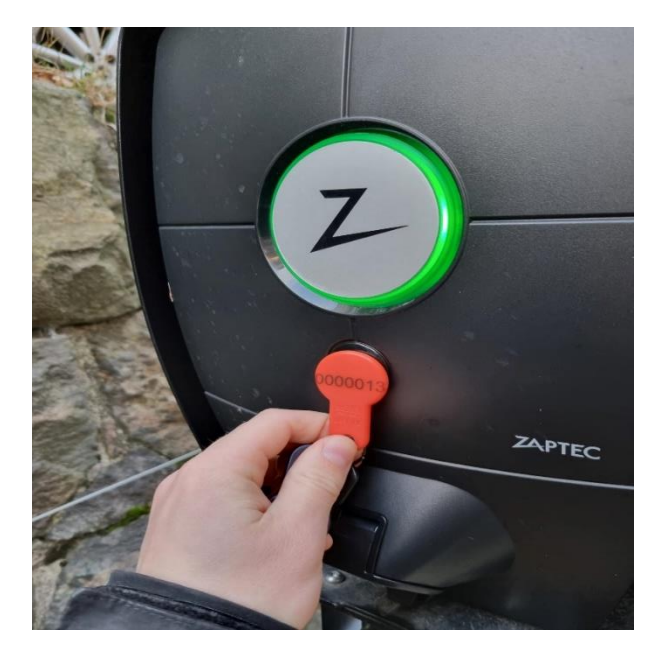

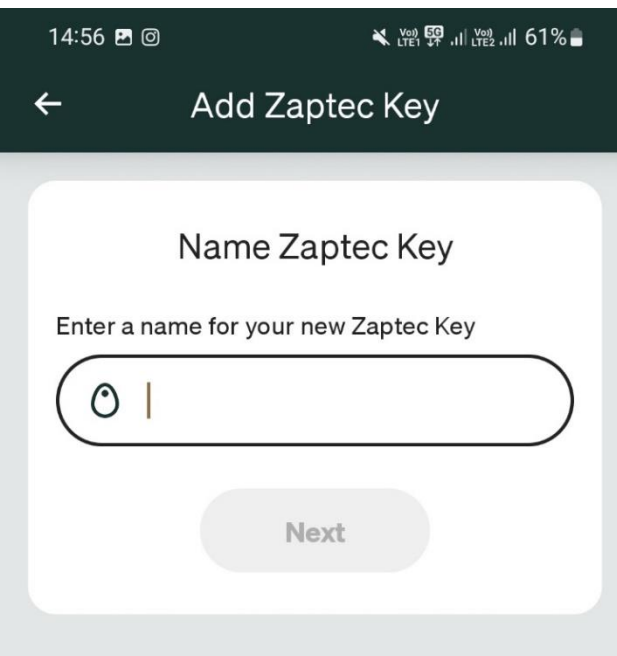